# **Bluetooth RS-232 Adapter**

User manual for BT-232B and BT-232B-E models

# BT-232B Bluetooth RS-232 Adapter

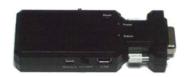

**BT Adapter** Model

BT-232B-E Bluetooth RS-232 Adapter with External Antenna

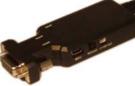

White Box Dimension: 13 x 10 x 6 (cm)

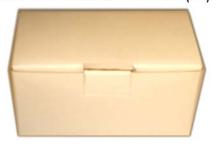

White Box Dimension: 13 x 10 x 6 (cm)

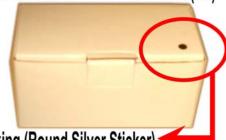

Marking (Round Silver Sticker)

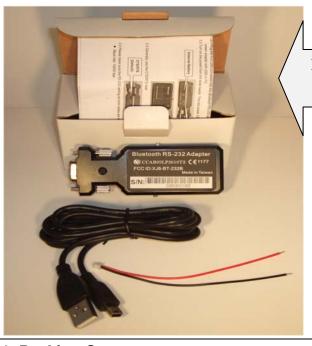

Photo

### 1. Packing Contents

- 1.1 BT-232B Package Contents:
  - RS-232 adapter x 1
  - Battery power line and connector x 1 (10 cm)
  - User manual x 1
  - USB Cable x 1 (1.5 m)

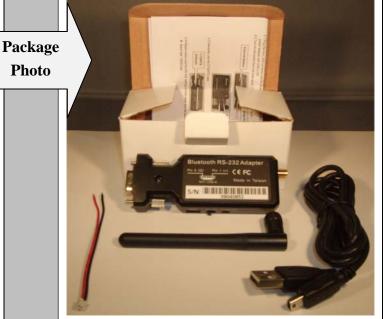

# 1. Packing Contents

- 1.1BT-232B-E Package Contents:
  - RS-232 adapter x 1
  - Battery power line and connector x 1 (10 cm)

User manual x 1

 USB Cable x 1 (1.5 m) External Dipole Antenna x 1 (10.5 cm)

Package

**Check List** 

### 2. Quick Guide

(Note: For BT-232B-E model, fasten the external antenna to the adapter before performing Quick Guide 2.1)

2.1 Using the USB cable provided in the package, plug the mini USB connector into the Bluetooth RS-232 adapter then connect it to the power adapter with USB or PC

2.2 Turn on the power from the slide switch. The red LED power is on.

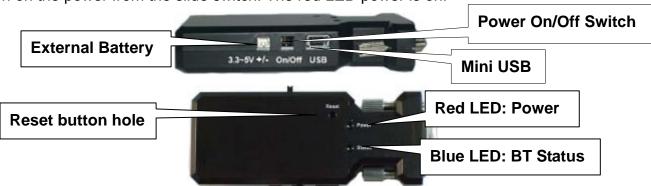

2.3 In most cases, use the CTS/RTS as the type of signal flow control

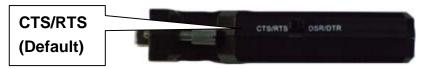

- 2.4 Check the RS-232 setting on 2 sides if they both have the following values:
  - Baud rate: 19200 bps
  - Data bit: 8Parity: none
  - Stop bit: 1
  - Flow control: H/W or none

If not, please modify the setting by using hyper terminal software and the setup command via COM port. (See section 11 for the setup commands.)

- 2.5 Two RS-232 adapter connections in a master-slave environment (See section 3.3 for illustration). Upon first connection, it is in slave-mode by default and can be set to master-mode using the setup command (See "ROLE" command in section 11).
- 2.6 If you are using PC or NB, start the IVT software or the built in Bluetooth management software, like Toshiba.

## 3. Connection scenarios

3.1 Built in Bluetooth and RS-232 adapter

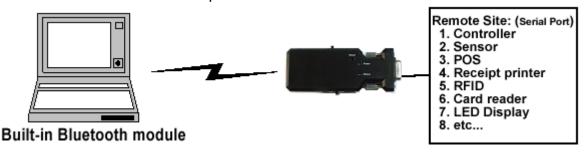

3.2 USB Bluetooth dongle and RS-232 adapter

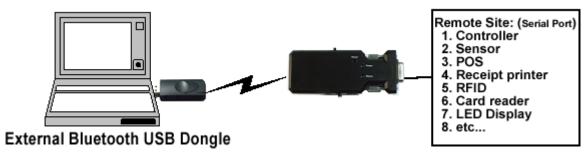

3.3 Two RS-232 adapters: One is master and the other one is slave (default). Take note that in this scenario the PC or NB is equipped with RS-232 connector.

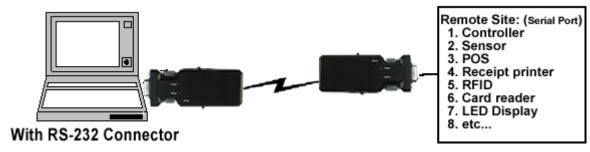

3.4 Two RS-232 adapters: without RS-232 but with USB connector

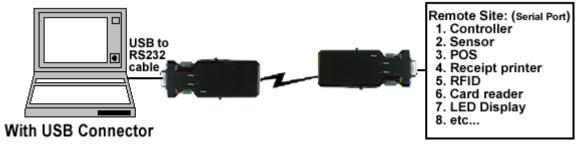

3.5 Two RS-232 adapters for micro controller.

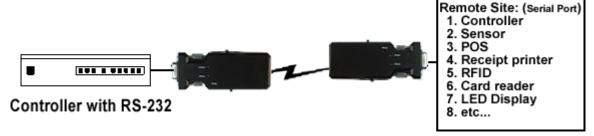

3.6 Handheld terminal with SPP profile

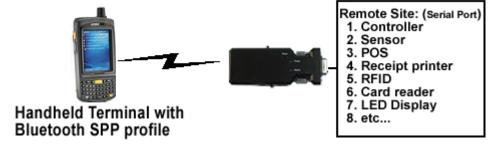

- 4. How to use external battery
- 4.1 Options:
- Standard A, AA or AAA battery: 3 units for each model.

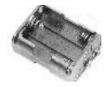

 Li-Polymer Battery: 3~3.7 VDC. The capacity depends on the applications. General working power consumption: 100 mAh (for reference)

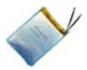

## 4.2 Example:

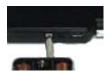

## 5. Factory Settings for COM port and Bluetooth:

• Baud rate: 19200 bps

Data bit: 8Parity: noneStop bit: 1

Flow control: H/W or noneBluetooth PIN code is "1234"

Bluetooth default setting: To inquire default values, see section 11 for the setup command.

#### 6. Reset Button

- 6.1 Disconnect and reconnect a wireless connection (after a short press).
- 6.2 Restore the factory settings (after over three seconds' press).

#### 7. Slide Switch

Use the slide switch to swap between TXD/RXD and CTS/RTS signals.

By switching, you can set the adaptor either as a DTE (towards antenna connector) or a DCE (towards RS232 connector).

- 8. Power Supply: The adaptor can be powered via the following source.
- 8.1 USB cable
- 8.2 External Battery: Please refer to section 4.
- 9. LED Status:

| Status                                | Description                     |  |
|---------------------------------------|---------------------------------|--|
| Power LED off                         | No power supply.                |  |
| Power LED on                          | Firmware is running OK.         |  |
| Link LED off                          | No pairing established.         |  |
| Link LED fast (0.1 sec) blinking      | Pairing (slave or master mode). |  |
| Link LED fast (0.3 sec) blinking      | Discoverable and waiting for a  |  |
| Link LED last (0.3 sec) billiking     | connection (slave mode).        |  |
| Link LED slow (0.9 sec) blinking      | Inquiring (master mode).        |  |
| Link LED very slow (1.2 sec) blinking | Connecting (master mode).       |  |
| Link LED steadily on                  | Connection established.         |  |

## 10. Configuration the parameters of the COM port

10.1 Configure via Hyper terminal or Telnet

10.2 Use 3<sup>rd</sup> Party COM port tools: PuTTYtel, Hypertrm, Terminal, Virtual Serial Ports Driver XP or etc...

# 11. Setup Command set (Please type in all capital letter)

| Command     | Value   | Description                                                                                                  |  |  |  |
|-------------|---------|----------------------------------------------------------------------------------------------------|--|--|--|
| ADDRESS=    |         | This command is used to display the Bluetooth address of the local                                           |  |  |  |
|             |         | adaptor.                                                                                                    |  |  |  |
|             | ?       | Inquire the Bluetooth address of the local adaptor.                                                          |  |  |  |
| AT          |         | Check the connection status between control terminal and the                                                 |  |  |  |
|             |         | RS-232 adapter. Response: "OK" when the connection is ok.                                                    |  |  |  |
|             |         | Response: "ERROR" when the connection is not ok.                                                             |  |  |  |
| AUTO=       |         | This command is used to enable/disable auto-connection feature. It                                           |  |  |  |
|             |         | is available only when the adaptor is in the master role.                                                    |  |  |  |
| (Default)   | Y       | Automatically connect the adaptor to a device specified by                                                   |  |  |  |
|             |         | "DEVICE" or any available device if "DEVICE=xxxxxxxxxxxxxxxxx is not                                         |  |  |  |
|             |         | executed.                                                                                                    |  |  |  |
|             | N       | Disable auto-connection feature. After it is executed, you need to                                           |  |  |  |
|             |         | execute "CONNECT" to manually connect a remote device.                                                       |  |  |  |
| 54445       | ?       | Inquire the current setting.                                                                                 |  |  |  |
| BAUD=       | 4000    | This command is used to specify the baud rate of COM port.                                                   |  |  |  |
|             | 1200    | 1200 bps                                                                                                    |  |  |  |
|             | 2400    | 2400 bps                                                                                                    |  |  |  |
|             | 4800    | 4800 bps                                                                                                    |  |  |  |
| 9600        |         | 9600 bps                                                                                                    |  |  |  |
| (Default)   | 19200   | 19200 bps                                                                                                    |  |  |  |
|             | 38400   | 38400 bps                                                                                                    |  |  |  |
|             | 57600   | 57600 bps                                                                                                    |  |  |  |
|             | 115200  | 115200 bps                                                                                                   |  |  |  |
| DIT         | ?       | Inquire the current baud rate.                                                                               |  |  |  |
| BIT=        |         | Setup the data bit of the COM port                                                                           |  |  |  |
| (Default) 8 |         | 8 data bit                                                                                                   |  |  |  |
| 00111505    | ?       | Inquire the current data bit.                                                                                |  |  |  |
| CONNECT=    |         | This command is used to establish a connection. It is available only when the adaptor is in the master role. |  |  |  |
|             | DEVICE  | Connect the adaptor to a specified Bluetooth device.                                                         |  |  |  |
|             |         | It is available only when "DEVICE=xxxxxxxxxxxx" is executed.                                                 |  |  |  |
|             |         | Please forget the blank space of the address shown on the window                                             |  |  |  |
|             |         | of hyper terminal.                                                                                           |  |  |  |
|             | 1~8     | Connect the adaptor to a Bluetooth device in the neighborhood found through "SEARCH=?"                       |  |  |  |
| DEFAULT=    |         | This command is used to restore the default settings and originate                                           |  |  |  |
|             |         | a warm start.                                                                                                |  |  |  |
|             | Υ       | Restore the default settings (e.g. 19200 bps).                                                               |  |  |  |
| DEVICE=     |         | For security purpose, this command is used to specify a unique                                               |  |  |  |
|             |         | remote Bluetooth serial adaptor to be connected.                                                             |  |  |  |
|             |         | In the master role, the adaptor pairs and connects with the                                                  |  |  |  |
|             |         | designated remote slave address. If the adaptor is in the slave                                              |  |  |  |
|             |         | mode, this command is a filter condition to accept the inquiry of the                                        |  |  |  |
|             |         | master device.                                                                                               |  |  |  |
|             | XXXX XX | "xxxx xx xxxxxxx" is a string of 12 hexadecimal digits.                                                      |  |  |  |
|             | XXXXXX  |                                                                                                    |  |  |  |
|             | R       | Restore the status in which the adaptor can connect with any                                                 |  |  |  |

|                                     |       | remote address.                                                                                       |  |
|-------------------------------------|-------|----------------------------------------------------------------------------------------------------|--|
|                                     |       |                                                                                                    |  |
|                                     | I     | Inquiry the designated address that can be paired and connected.                                      |  |
| DISCOVER=                           |       | This command is used to specify whether the adaptor can be discovered or connected by remote devices. |  |
|                                     | N     | The adaptor enters the undiscoverable mode. If a pair has been                                        |  |
|                                     |       | made, the original connection can be resumed. But other remote                                        |  |
|                                     |       | master device cannot discover this adaptor.                                                           |  |
| (Default)                           | Υ     | The adaptor enters the discoverable mode.                                                             |  |
|                                     | ?     | Inquire the current setting.                                                                          |  |
| ECHO=                               |       | This command is used to specify whether the adaptor echoes                                            |  |
|                                     |       | characters received from the UART back to the DTE/DCE.                                                |  |
|                                     | N     | Command characters received from the UART are not echoed                                              |  |
|                                     |       | back to the DTE/DCE.                                                                                  |  |
| (Default)                           | Υ     | Command characters received from the UART are echoed back to                                          |  |
|                                     |       | the DTE/DCE.                                                                                          |  |
|                                     | ?     | Inquire the current setting.                                                                          |  |
| FLOW=                               |       | This command enable or disable flow control signals (CTS/RTS) of                                      |  |
|                                     |       | the UART port. Note, the setting is not affected by DEFAULT.                                          |  |
|                                     | N     | Disable flow control.                                                                                 |  |
| (Default)                           | Υ     | Enable flow control.                                                                                  |  |
|                                     | ?     | Inquire the current setting                                                                           |  |
| NAME=                               |       | This command is used to specify a name for the adaptor.                                               |  |
|                                     |       | You can specify a friendly name using 0 to 9, A to Z, a to z, space                                   |  |
|                                     |       | and –, which are all valid characters. Note that "first space or -, last                              |  |
|                                     |       | space or – isn't permitted". The default name is "Serial Adaptor".                                    |  |
|                                     | xxxxx | "xxxxx" is a character string with a maximal length of 16.                                            |  |
|                                     | ?     | Inquire the name of the local adaptor.                                                                |  |
| PARITY=                             |       | This command is used to specify parity bit setting of COM port.                                       |  |
| (Default)                           | N     | None parity bit                                                                                       |  |
|                                     | 0     | Odd parity                                                                                            |  |
|                                     | E     | Even parity                                                                                           |  |
|                                     | ?     | Inquire the current setting.                                                                          |  |
| PIN=                                |       | This command is used to specify a PIN. The default PIN is "1234".                                     |  |
|                                     |       | Paired adaptors should have a same PIN.                                                               |  |
|                                     | XXXXX | "xxxxx" is a 4~8-digit string.                                                                        |  |
|                                     | N     | Cancel authentication by PIN.                                                                         |  |
|                                     | ?     | Inquire the current PIN.                                                                              |  |
| PROMPT=                             |       | The command is used to decide whether result messages are                                             |  |
|                                     |       | prompted when Setup commands are executed. The result                                                 |  |
|                                     |       | messages are: OK/ERROR for command execution, or                                                      |  |
|                                     |       | CONNECT/DISCONNECT for connection status.                                                             |  |
| (Default) Y Prompt result messages. |       | · · · · · · · · · · · · · · · · · · ·                                                                 |  |
|                                     | N     | Not prompt result messages.                                                                           |  |
|                                     | ?     | Inquire the current setting.                                                                          |  |
| ROLE=                               |       | This command is used to specify whether the adaptor is in the                                         |  |
|                                     |       | master or slave role. If the device role is changed, the adaptor will                                 |  |
|                                     |       | reboot and all paired addresses will be cleared.                                                      |  |
|                                     | M     | Set the adaptor to the master role.                                                                   |  |
| (Default)                           | S     | Set the adaptor to the slave role.                                                                    |  |

|           | ? | Inquire the current role of the adaptor.                            |  |
|-----------|---|---------------------------------------------------------------------|--|
| SEARCH=   |   | This command is used to search for any Bluetooth device in the      |  |
|           |   | neighborhood within one minute. If any device is found, its name    |  |
|           |   | and address will be listed. The search ends with a message          |  |
|           |   | "Inquiry ends. xx device(s) found."                                 |  |
|           |   | This command is available only when the adaptor is in the master    |  |
|           |   | role.                                                               |  |
|           | ? | Inquire Bluetooth devices in the neighborhood, listing 8 devices th |  |
|           |   | maximum                                                             |  |
| STOP=     |   | This command is used to specify one or two stop bits of COM port.   |  |
| (Default) | 1 | One stop bit.                                                       |  |
|           | 2 | Two stop bits.                                                      |  |
|           | ? | Inquire the current setting.                                        |  |
| VERSION=  |   | This command is used to inquiry the firmware version.               |  |
|           | ? | Inquire the version codes.                                          |  |
|           |   |                                                                     |  |

# Appendix 1: Specifications:

| Specification                                | Description                                                      |  |  |
|----------------------------------------------|------------------------------------------------------------------|--|--|
| Baud Rate                                    | Supports 1.2/2.4/4.8/9.6/19.2/38.4/57.6/115.2 Kbps               |  |  |
| Coverage                                     | Up to 100 m                                                      |  |  |
| Connection                                   | Point-to-point (pico net)                                        |  |  |
| Signal                                       | TxD, RxD, GND, CTS/RTS and DSR/DTR                               |  |  |
| RS-232 Interface                             | D_SUB 9-pin female                                               |  |  |
| Standard                                     | Bluetooth specification version 2.0+EDR                          |  |  |
| Profiles                                     | Serial Port Profile(SPP)                                         |  |  |
| Data Bit                                     | 8 bit                                                            |  |  |
| Frequency                                    | 2.400 to 2.4835 GHz                                              |  |  |
| Hopping                                      | 1,600/sec, 1MHz channel space                                    |  |  |
| Modulation                                   | GFSK-1 Mbps, DQPSK-2 Mbps, and 8-DPSK-3 Mbps                     |  |  |
| Tx. Power                                    | Max. 18 dBm (Class 1)                                            |  |  |
| Rx. Sensitivity                              | -86 dBm typical                                                  |  |  |
| Antenna                                      | Chip antenna (Default), SMA or Dipole (optional)                 |  |  |
| Antenna Gain                                 | in Chip antenna max. 1 to 2 dBi                                  |  |  |
| Power Supply                                 | +5 to +6 V DC                                                    |  |  |
| Current Consumption                          | n Max. 90 mA                                                     |  |  |
| Operation Temperature                        | -20°C to +75°C                                                   |  |  |
| External Battery Input                       | 3~5 VDC input 3.3 VDC Rechargeable Li-Polymer Battery or AAA x 3 |  |  |
| Dimensions 35 mm (W) x 45 mm (H) x 15 mm (D) |                                                                  |  |  |
|                                              | 1                                                                |  |  |

# Appendix 2: External Battery Connector Specification

# 1. Figures:

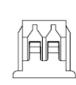

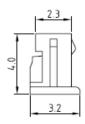

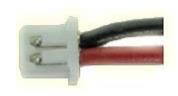

### 2. Electric Specification:

• Pitch Between Poles: 1.25 mm

Current Rating: 1A AC/DC

Voltage Ration: 100V AC/DC

Contact Resistance: 20mΩ Max.

Withstand Voltage: 500V AC/Minute

• Insulation Resistance: 100MΩ Min.

Temperature Range: -25°C To +85°C

### Appendix 3: RS232 Interface

#### 1. Pin-out:

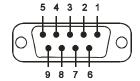

### 2. Signals:

| - 19110110 |        |               |               |                           |
|------------|--------|---------------|---------------|---------------------------|
| Pin        | Signal | DTE Direction | DCE Direction | Description               |
| 1          | CD     | Input         | Output        | Not connected             |
| 2          | TxD    | Output        | Input         | Transmitted data          |
| 3          | RxD    | Input         | Output        | Received data             |
| 4          | DSR    | Input         | Output        | Not connected             |
| 5          | GND    | N/A           | N/A           | Signal ground             |
| 6          | DTR    | Output        | Input         | Not connected             |
| 7          | CTS    | Input         | Output        | Clear to send (Remarks)   |
| 8          | RTS    | Output        | Input         | Request to send (Remarks) |
| 9          | Vcc    | Input         | Input         | Power supply              |

Remarks: The default hardware configuration is for using CTS/RTS. The DSR/DTR is rarely used.

#### Federal Communications Commission (FCC) Statement RADIO FREQUENCY INTERFERENCE STATEMENT

This equipment has been tested and found to comply with the limits for a Class B digital device, pursuant to Part 15 of the FCC rules. These limits are designed to provide reasonable protection against harmful interference in a residential installation. This equipment generates, uses and can radiate radio frequency energy and if not installed and used in accordance with the instructions, may cause harmful interference to radio communications. However, there is no guarantee that interference will not occur in a particular installation. If this equipment does cause harmful interference to radio or television reception, which can be determined by turning the equipment off and on, the user is encouraged to try correcting the interference by one or more of the following measures:

- Reorient the receiving antenna.
- Increase the separation between the equipment and receiver.
- Connect the equipment into and outlet on a circuit different from that to which the receiver is connected.
- Consult the dealer or an experienced radio/TV technician for help.

**Warning:** A shielded-type power cord is required in order to meet FCC emission limits and also to prevent interference to the nearby radio and television reception. It is essential that only the supplied power cord be used.

You are cautioned that changes or modifications not expressly approved by the party responsible for compliance could void your authority to operate the equipment.

#### **Declaration:**

- 1. The information contained in this document is subject to change without notice.
- Document Release V1.5, Date: 2009.09.30

FCC ID: XJ8-BT-232B

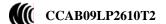

**(** € 1177